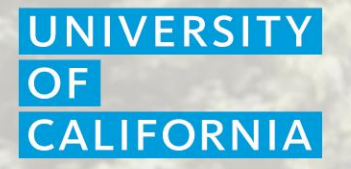

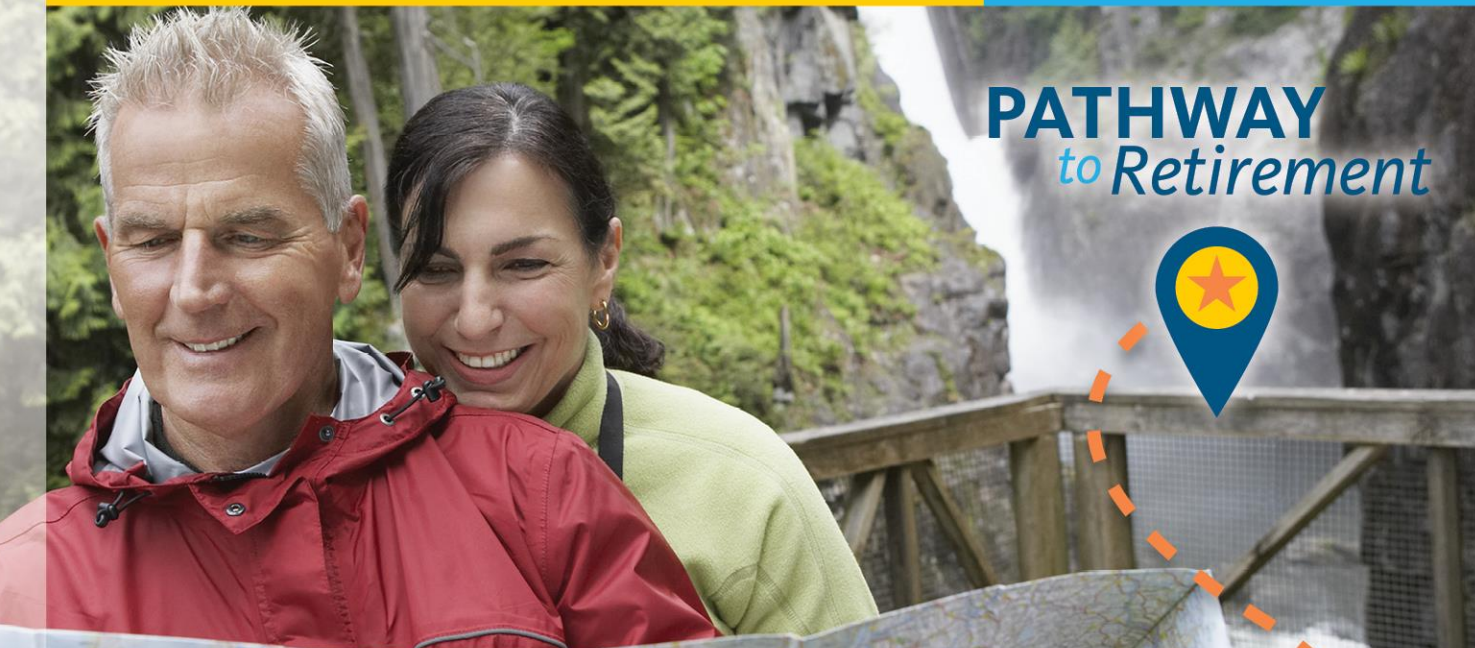

#### **UC Retirement Process**

When do you plan to retire?

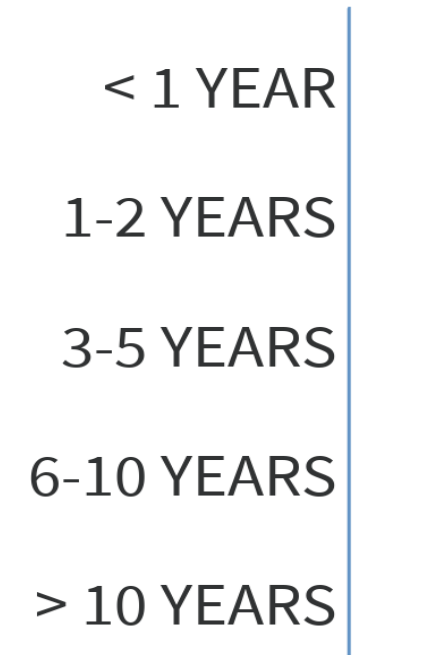

۳.

Start the presentation to see live content. Still no live content? Install the app or get help at PollEv.com/app

# **First steps**

- Attend UC retirement planning presentations, workshops, or webinars
- Review your UCRP estimate and retirement savings balances
- See your projected Social Security benefit
- Find out if you qualify for benefits from previous employers
- Consult with your tax or financial advisor
- Talk to a Fidelity Retirement Planner to create a retirement income plan

# **Decide your retirement date**

- Select a retirement date and begin the retirement process up to three months in advance
- **Staff employees: inform your department**
- Academic appointees: notify your Academic Personnel Director

# **Request Retirement Initiation Packet**

■ Fill out the Request for Retirement Initiation Packet form: http://ucal.us/retirementform

*or*

**EX Contact the UC Retirement Administration Service** Center (RASC) at 1-800-888-8267

# **Begin the process**

- A team of dedicated retirement counselors are available to assist
- Counselor sends your retirement initiation packet
	- › Personal Retirement Profile which outlines your options
	- **Retirement Handbook**
	- **Election Planning Worksheets**
- Contact a retirement counselor at RASC, for questions

### **The election process**

- Complete and return your election worksheet
- A retirement counselor prepares final election forms for signature
- Sign, return election form with required documents
	- › Marriage certificate/Domestic partner documentation
	- › Birth evidence for contingent annuitant, eligible children

### **Final Review**

- RASC reviews your retirement election documents
- **Receive confirmation letter in about 45 days**
- Change or cancel election up to retirement date or 15 days after confirmation letter sent, whichever is later

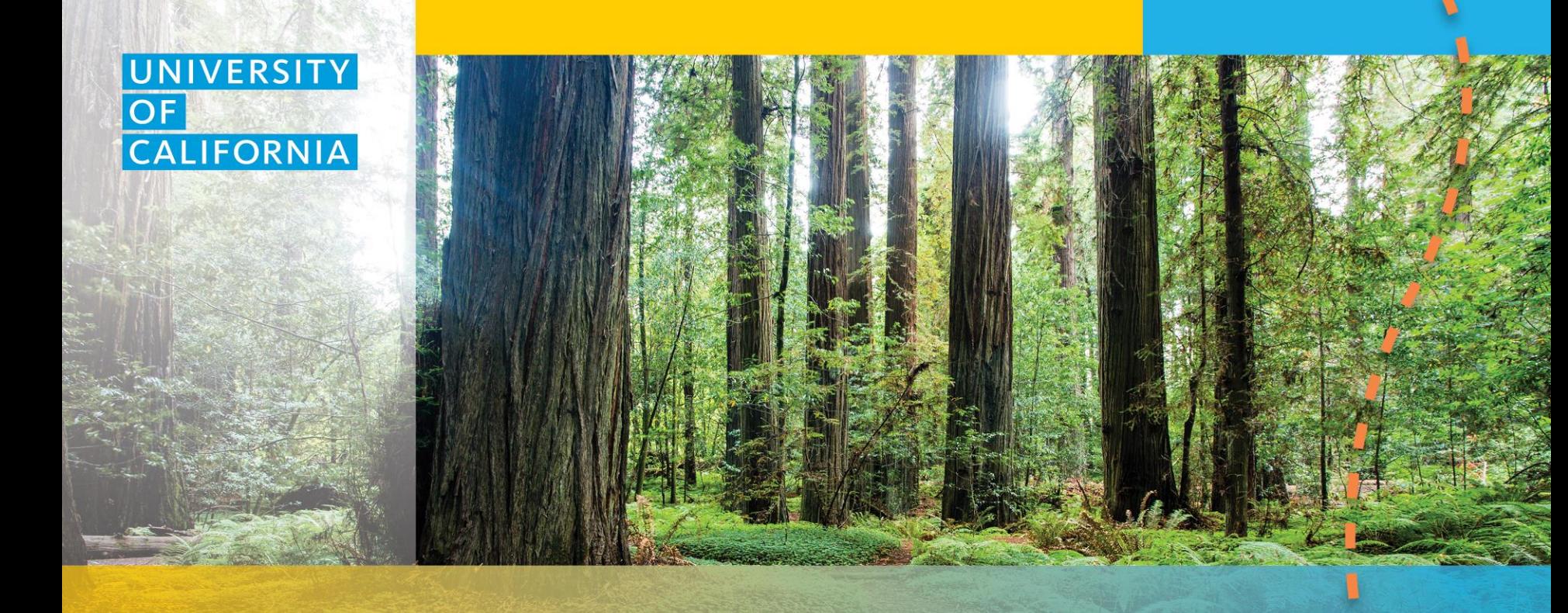

#### **Now That I'm Retiring**

# **When can I expect my pension payment?**

- Around the first of each month
- **Electronically deposited to your bank**
- **Statements on UC Retirement At Your Service** (UCRAYS)
- $\blacksquare$  Income reported

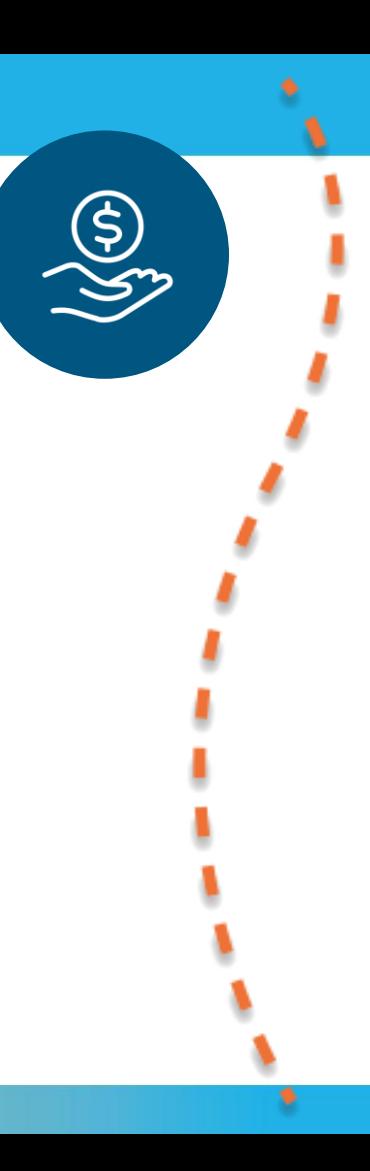

# **Keep your personal information up-to-date**

#### **Use UC Retirement At Your Service (UCRAYS) to:**

- Change tax withholding
- **Update your address or email**
- **Example your direct deposit information**
- **Make health benefits changes during Open Enrollment I**
- **Update UCRP beneficiary information**

Use Fidelity website to update Retirement Savings Program beneficiaries: www.netbenefits.com

# **Stay connected**

- *New Dimensions* newsletter
- myUCretirement.com
- UCnet
- **Local resources** 
	- › Emeriti and Retiree Associations
	- › Retirement Centers
		- Location and contact information available on UCnet: ucnet.universityofcalifornia.edu/retirees
	- › Health Care Facilitator

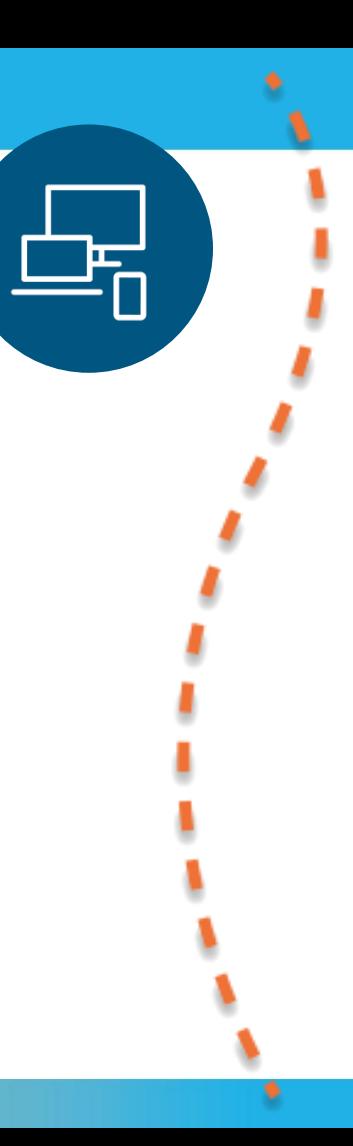

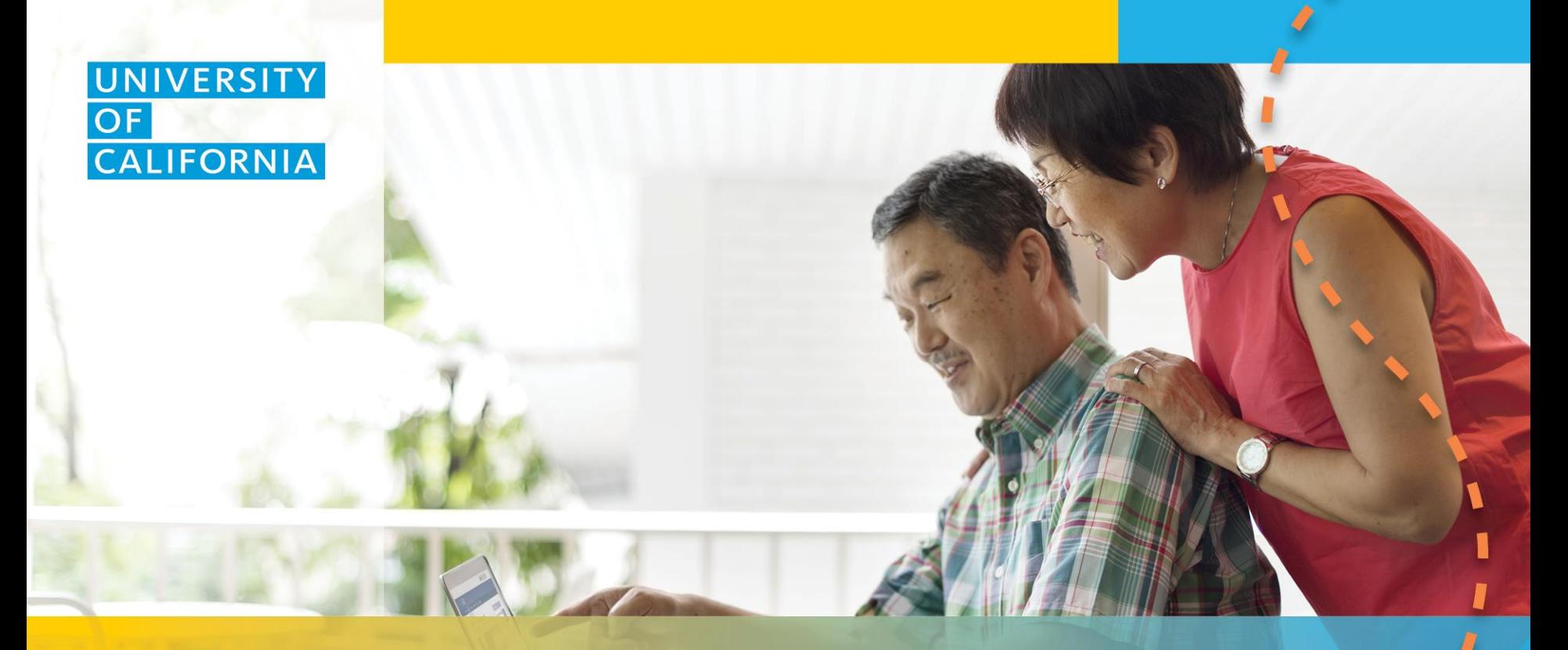

#### **Important Resources**

#### **myUCretirement.com**

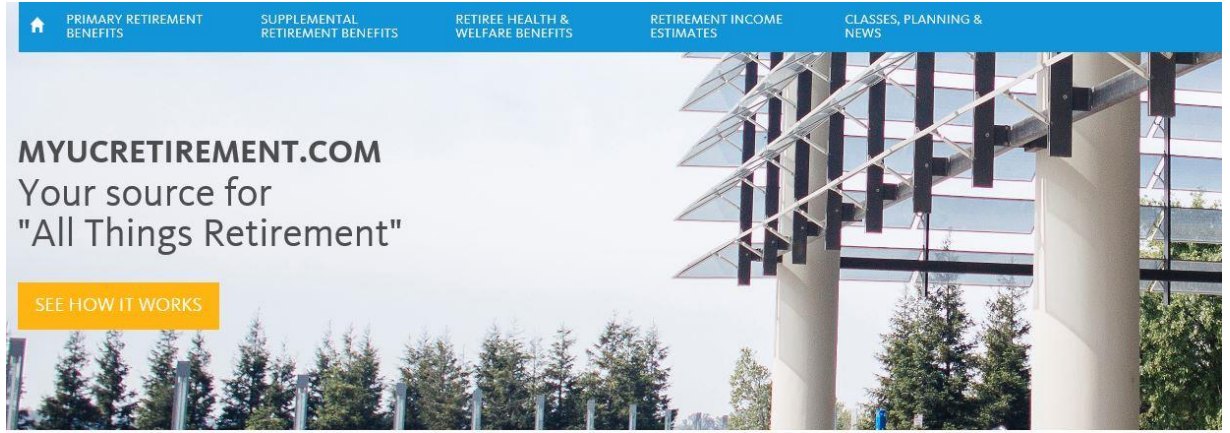

#### Choose a track to see information and next steps for UC members like you.

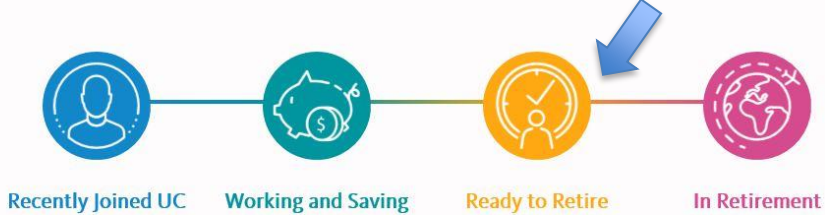

#### **UCnet.universityofcalifornia.edu**

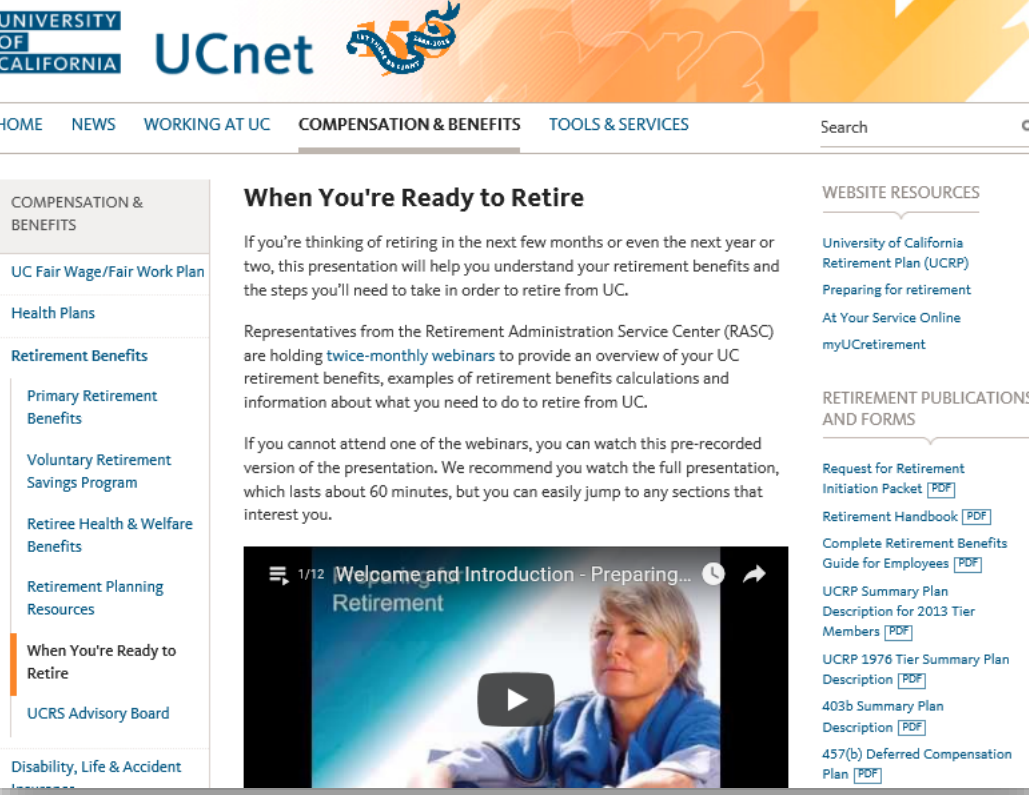

# **Questions?**

- RASC (800) 888-8267
- ucal.us/askrasc
- Preparing for Retirement Webinar live, once/month

 $\begin{pmatrix} i \end{pmatrix}$ 

【雪】

 $\Box$ 

#### We want your feedback! Please complete a short evaluation.

Send me the evaluation!

۰.

Start the presentation to see live content. Still no live content? Install the app or get help at PollEv.com/app

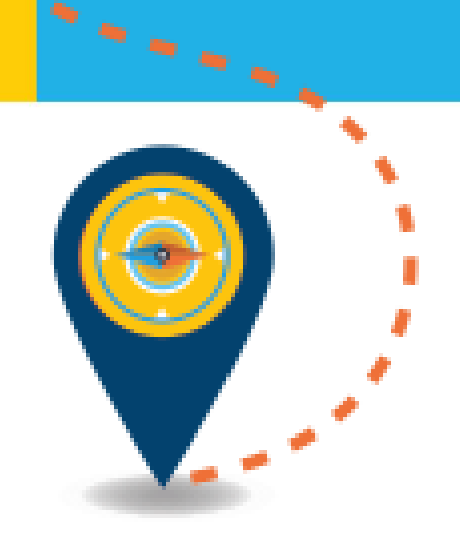

# **THANK YOU!**

The information contained herein has been provided by the University of California and is solely the responsibility of the University of California.